# Nagios Log Server - Poller Subsystem Architecture

Article Number: 63 | Rating: 1/5 from 1 votes | Last Updated: Tue, May 2, 2017 at 5:14 PM

### Poller Subsystem Overview

The poller subsystem of Nagios Log Server runs on every instance. In addition to updating the elasticsearch database with the current running configuration, the poller subsystem also updates service state information for all of the instances in the Nagios Log Server cluster. In addition to this, the poller subsystem also updates each instance with the current list of all known hosts in the cluster

## Architecture Components And Execution Flow

The poller subsystem starts every minute via a cron located at /etc/cron.d/nagioslogserver and runs as the nagios user.

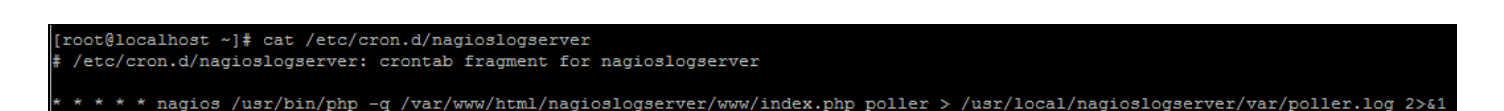

This cron executes a loop that by default runs every 15 seconds to perform the following action:

- 1. Update the cluster\_hosts file (located at /usr/local/nagioslogserver/var/cluster\_hosts) with the list of all known hosts in the cluster (gathered from an elasticsearch query). The cluster hosts file is used to determine which hosts the local instance will try to connect to when elasticsearch services are started on the instance.
- 2. Sends updates of the following information to elasticsearch for this particular instance:
	- a. last\_updated time
	- b. Log Server Release version
	- c. elasticsearch service status
	- d. logstash service status
	- e. Instance IP address
	- f. Instance hostname

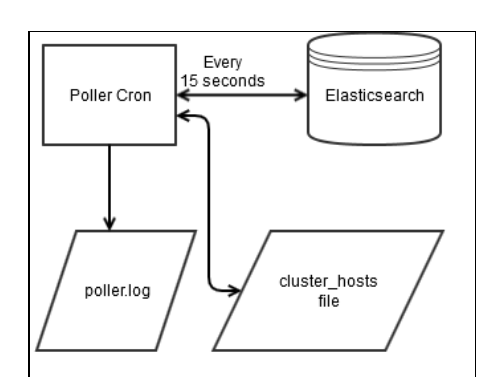

#### The general flow of execution of the poller subsystem works as follows:

- 1. The poller.php controller runs as a background process and executes the commands in the process\_jobs() method. The poller.php script is located at /var/www/html/nagioslogserver/application/controllers/poller.php and runs under cron every minute. The cron job is defined in /etc/cron.d/nagioslogserver
- 2. The poller.php script executes the functions listed in the process\_jobs() method of the Poller Controller, and the functions will be located in the poller\_helper.php located at /var/www/html/nagioslogserver/application/helpers/poller\_helper.php

3. The poller cron saves output of the run in /usr/local/nagioslogserver/var/poller.log

## Troubleshooting Problems

Some potential problems with the poller subsystem, as well as troubleshooting information are listed below:

#### Problem: The Instance Status page doesn't list all instances or your service statuses are not updating

Potential Causes:

- The poller scripts may not be running. Run the following from the command line to see if the script is running:
	- $\circ$ ps axuw | grep poller
- . There may be a problem with the cron job. Check the cron file /etc/cron.d/nagioslogserver to ensure the job is not commented out. Execute the following from the command line to look for possible errors:
	- tail /var/log/cron  $\circ$
- Check the /usr/local/nagioslogserver/var/poller.log log file for errors
- The nagios user account could be expired you can check this with the following from the command line:
	- $\circ$ chage -l nagios

## **Final Thoughts**

For any support related questions please visit the Nagios [Support](http://support.nagios.com/forum/) Forums at:

<http://support.nagios.com/forum/>

Posted by: swilkerson - Fri, Feb 6, 2015 at 2:04 PM. This article has been viewed 3273 times.

Online URL: <https://support.nagios.com/kb/article/nagios-log-server-poller-subsystem-architecture-63.html>